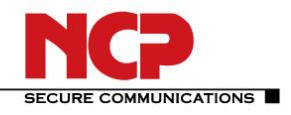

## **NCP Volume License Server (Win32/64)**

**Service Release: 1.02 Build 012 Datum: August 2013**

## **1. Neue Leistungsmerkmale und Erweiterungen**

**Unterstützung von Windows 8 als Installationsplattform**

#### **2. Verbesserungen / Fehlerbehebungen**

Wird ein Client im VLS deaktiviert, so kann er durch das Einspielen einer Initialisierungsdatei eines anderen Lizenzbundles an dieses Lizenzbundle gebunden werden.

Problem bei der Kommunikation zwischen Volume License Server (VLS) und dem NCP Aktivierungsserver über einen HTTPS-Proxy wurde behoben.

Überarbeitetes Web-Interface

#### **3. Bekannte Einschränkungen**

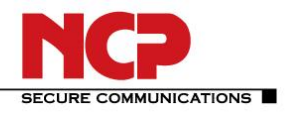

**Service Release: 1.01 Build 004 Datum: März 2013**

### **1. Neue Leistungsmerkmale und Erweiterungen**

#### **Geänderter Produktname**

Der Produktname wurde zu Volume License Server (VLS) abgeändert. Entsprechend wurden auch alle Bezüge und Verweise innerhalb des Produkts geändert.

#### **Unterstützte Produkte**

Zusätzlich zur Juniper Edition des NCP Secure Clients, unterstützt der VLS nun auch Management und Lizenzverteilung für den NCP Android Secure Managed Client. Hinweis: in Verbindung mit VLS lautet der vollständige Name des Android Secure Client's: NCP Secure Android Client Volume Edition.

#### **Geändertes Installationsverzeichnis**

Das Installationsverzeichnis heißt ab dieser Version: <Program Files>\NCP\VLS

## **2. Verbesserungen / Fehlerbehebungen**

Keine

#### **3. Bekannte Einschränkungen**

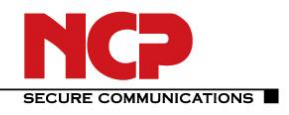

**Service Release: 1.00 Build 020 Datum: Januar 2013**

## **1. Neue Leistungsmerkmale und Erweiterungen**

Keine

## **2. Verbesserungen / Fehlerbehebungen**

Verschiedene Probleme behoben.

## **3. Bekannte Einschränkungen**

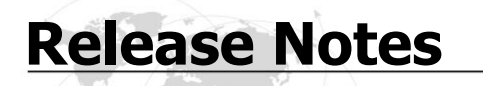

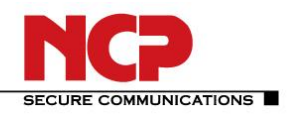

**Service Release: 1.00 Build 017 Datum: August 2012**

**1. Neue Leistungsmerkmale und Erweiterungen in Service Release 1.00 Build 017**

Keine

### **2. Verbesserungen / Fehlerbehebungen in Service Release 1.00 Build 017**

Es wurde ein Problem bei der Neuinitialisierung eines NCP Secure Client – Juniper Edition behoben.

## **3. Bekannte Einschränkungen in Service Release 1.00 Build 017**

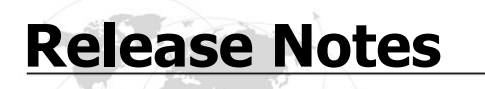

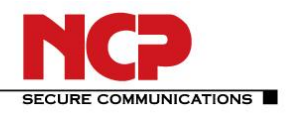

**Release: 1.00 Build 014 Datum: September 2011**

## **1. Neue Leistungsmerkmale und Erweiterungen in Release 1.00 Build 014**

Dies ist das erste Release.

## **2. Verbesserungen / Fehlerbehebungen in Release 1.00 Build 017**

Keine

## **3. Bekannte Einschränkungen in Release 1.00 Build 017**

Keine

## **4. Hinweise zum NCP Local License Server (Win32/64)**

Weitere Informationen zum letzten Stand der Entwicklung der NCP-Produkte erhalten Sie auf der Website: http://www.ncp-e.com/de/downloads/download-software/versionsinformationen.html

Weitere Unterstützung bei Fragen zum Local License Server, erhalten Sie über die Mail-Adressen auf folgender Seite:

http://www.ncp-e.com/de/unternehmen/kontakt.html

E-Mail: support@ncp-e.com

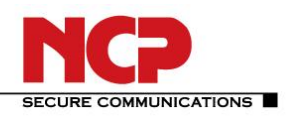

## **5. Leistungsmerkmale**

#### **Betriebssysteme**

Microsoft Windows (32 & 64 Bit): Windows 8

Windows 7 Windows Vista Windows XP Windows 2008 SP2 32/64-Bit Windows 2008 R2 SP1 64-Bit

Microsoft Windows (32 & 64 Bit) Server: Windows 2003 R2 32-Bit

**Web Browser**

Auf die Web-Oberfläche des Volume License Servers (VLS) kann über den Browser eines entfernten Rechners, verschlüsselt und zusätzlich gesichert durch Eingabe von Benutzername und Passwort, zugegriffen werden.

Folgende Web Browser sind empfohlen:

- Windows Internet Explorer v. 8.0 oder neuer
- Mozilla Firefox v. 7.0 oder neuer

#### **Zentrale Verwaltung**

Der Volume License Server (VLS) gestattet die zentrale Verteilung einer großen Anzahl bzw. von beliebig vielen Lizenzen an ebenso viele Clients innerhalb eines Firmennetzes mit NCP Secure Client – Juniper Edition ab Version 9.30 oder NCP Android Secure Managed Client ab Version 2.32.

#### **Gebündelte Lizenzierung**

Die vom VLS zu verwaltenden Lizenzen werden in der gewünschten Anzahl (min. 25 Juniper Client Lizenzen, oder min. 5 Android Client Lizenzen) am NCP Activation Server bereit gestellt. Mit Bundle ID und Bundle Key, die dem Endkunden schriftlich entweder auf postalischem oder elektronischem Weg zugestellt werden, kann die Initialisierungsdatei vom VLS erzeugt werden. Weitere Lizenzen können auch nachträglich problemlos hinzugefügt werden (min. 25 Juniper Client Lizenzen / min. 5 Android Client Lizenzen).

#### **Sichere Lizenzverteilung**

Die Lizenzverteilung erfolgt komfortabel über VPN. Dadurch wird gewährleistet, dass der Lizenztransfer zwischen Client und VLS vor Manipulationen, Lauschangriffen und Diebstahl geschützt ist.

Die Initialisierungsdatei kann an die entsprechende Anzahl von Client-Rechnern nach der Installation der Secure Clients verteilt werden (z. B. über USB-Stick oder E-Mail) oder nach Installation der Client-Software in das Installationsverzeichnis eingespielt werden.

Mit der Lizenzierung, die dadurch erfolgt, dass der Client beim Aktivierungsvorgang die Initialisierungsdatei (ggf. automatisch) selektiert und an den VLS schickt, wird der Testzeitraum des Secure Clients beendet.

#### **Lizenz-Verteilung über das Web-Interface**

Jede Lizenz des Bundles hat eine eigene Seriennummer, womit die Lizenz eindeutig an einen Client-PC (dargestellt durch den Hostnamen) gebunden werden kann. Mehrfache gleichzeitige Nutzung einer

> © NCP engineering E-Mail: info@ncp-e.com ▪ www.ncp-e.com ▪ NCP\_RN\_Win\_Volume\_License\_Server\_1\_02\_012\_de.docx Technische Änderungen vorbehalten Seite 6 von 7

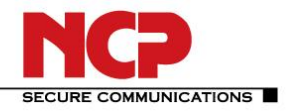

Lizenz ist daher nicht möglich. Eine Lizenz kann über das Web-Interface des VLS jedoch wieder freigegeben und einem anderen Client-Rechner zugeordnet werden.

In einer Übersicht zeigt das Web-Interface Seriennummer, Bundle ID, Produktbezeichnung, Produktversion und Hostnamen des Client-Rechners. Über einfache Mausklicks erhält der Administrator eine Übersicht über die noch freien Lizenzen des Lizenz-Pools wie auch über die eingesetzten Lizenzen, sowie den Zeitpunkt der letzten Verbindung eines Clients zum VLS.

#### **Übertragung einer Lizenz**

Soll bei Ausscheiden eines Mitarbeiters dessen Client-Rechner die Lizenz entzogen und für den Lizenz-Pool wieder freigegeben werden, kann mit einer Suchfunktion diese Lizenz nach Seriennummer und/oder Hostname des Client-Rechners ausgewählt und per einfachem Mausklick (Unbind License) in den Pool freier Lizenzen verschoben werden.

Nach Übertragung der Initialisierungsdatei mit dem kundenspezifischen Verteilungswerkzeug an einen anderen Client-Rechner, kann der dortige Benutzer seine Client Software mit einer freien Lizenz aus dem Pool lizenzieren.

#### **Software Update und Lizenz Update**

Der VLS kann für jedes zu lizenzierende Software Update seines Produkts durch Eingabe von Bundle ID und Bundle Key die jeweils aktuellen Lizenzen für sein Lizenz-Paket vom NCP Activation Server herunter laden. Er erzeugt daraus eine neue Initialisierungsdatei, die auf dem gleichen Weg wie bei der Erstlizenzierung am Client eingespielt werden kann.

Seriennummer und Hostname zeigen die aktuell genutzte Lizenz; eine gleiche Seriennummer ohne Hostname zeigt die vorher an diesem Rechner eingesetzte Lizenz für eine bestimmte Produktversion, nachdem neue Initialisierungsdateien (Lizenz Update) für ein Software Update dieses Produkts verteilt wurden.